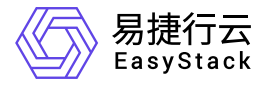

资源编排 运维指南

产品版本: v6.0.2 发布日期: 2023-06-20

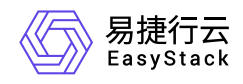

目录

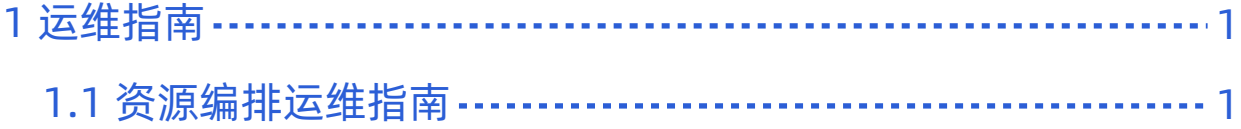

<span id="page-2-0"></span>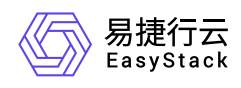

# **1** 运维指南

## **1.1** 资源编排运维指南

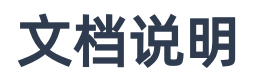

## 使用范围

- 读者对象:运维工程师
- 适用版本:V6.0.2

## 修订记录

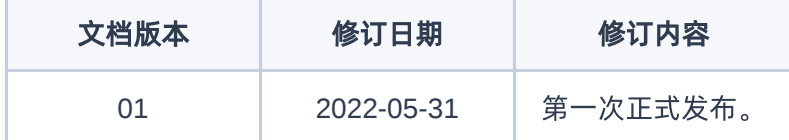

注意事项

- 1. 编排模板需要将模板中的资源都设定达标后才可以部署或者导入应用中心。
- 2. 编排部署实际部署和删除依赖计算,网络,存储服务正常才可以正常操作完成。

## 常规运维

本章节主要介绍该云产品的一些常规运维操作。

## 一、通过编排模板部署的编排失败的排查

#### 适用场景

通过可视化编排创建的编排模板,点击部署后,在编排部署页面显示部署失败。

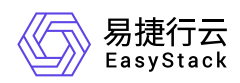

#### 前提条件

1. 编排服务和计算、网络、存储服务都正常可用。

#### 操作步骤

- 1. 在编排部署页面, 点击失败的编排部署的名字, 进入编排部署详情, 查看最近时间的部署失败状态的编排资 源和状态原因。
- 2. 根据状态原因,修改编排模板的设定,删除掉失败的编排部署,并重新触发部署即可。

#### 结果验证

修改编排模板和重新部署后,在编排部署页面检查是否可以正常部署通过。

### 二、上传**yaml**文件验证失败

#### 适用场景

通过编排部署的"上传yaml文件"上传自定义的yaml格式的编排文件,验证失败,无法部署。

#### 前提条件

1. 编排服务和计算、网络、存储服务都正常可用。

#### 操作步骤

- 1. 先自查一下自定义的yaml文件中的计算、网络、存储服务资源定义是否达标及是否存在错误。
- 2. 调整后, 再上传yaml文件假如还出错, 可以通过可视化编排创建与自定义yaml相似资源的编排模板, 然后 部署,确认可以部署成功后,在通过可视化编排页面下载此模板,对比下载的模板文件和自定的yaml文件 中资源定义的差异,调整后,再重新上传yaml文件。

#### 结果验证

重新上传自定义的yaml文件可以通过验证,并可正常部署。

## 故障诊断

本章节主要介绍该云产品的一些常见故障及对应处理方案。

#### 一、编排部署删除失败

版权所有© 北京易捷思达科技发展有限公司

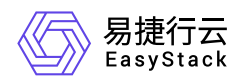

#### 现象描述

部分编排部署删除时,等待很长时间,发现编排部署删除失败。

#### 问题定位

1. 在编排部署页面,点击失败的编排部署的名字,进入编排部署详情,查看最近时间的删除失败状态的编排资 源和状态原因说明。

#### 问题原因

- 原因1:计算、网络、存储服务请求超时。
- 原因2:部分资源存在依赖关系无法删除。

#### 解决方案

原因1:计算、网络、存储服务请求超时。

先恢复计算、网络、存储服务正常后,再重新触发删除操作即可。

原因2:部分资源存在依赖关系无法删除。

根据提示的信息,手工到相应的资源列表页面,删除掉对应的资源,再重新触发删除即可。

## 附录

无

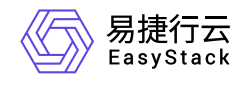

咨询热线:**400-100-3070**

北京易捷思达科技发展有限公司: 北京市海淀区西北旺东路10号院东区1号楼1层107-2号 南京易捷思达软件科技有限公司: 江苏省南京市雨花台区软件大道168号润和创智中心4栋109-110

邮箱:

contact@easystack.cn (业务咨询) partners@easystack.cn(合作伙伴咨询) marketing@easystack.cn (市场合作)